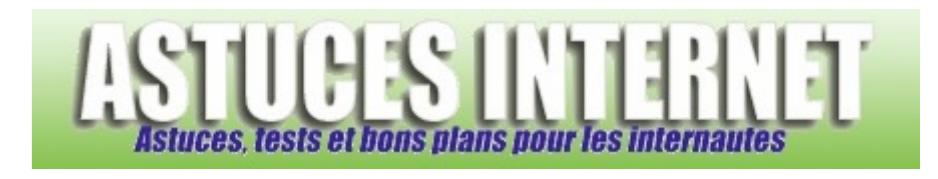

## Comment paramétrer l'exécution automatique des lecteurs optiques

## (CD, DVD) ?

*Demandé et répondu par Sebastien le 19-11-2006* 

Windows permet de **définir les actions** qui seront effectuées par défaut lorsqu'un disque (CD, DVD, etc.) sera inséré dans l'un des **lecteurs optiques** de l'ordinateur. Cette possibilité s'appelle l'**exécution automatique** et peut se paramétrer différemment en fonction du type de données contenues dans le disque.

Ainsi, vous avez la possibilité de démarrer le lecteur audio lorsque vous insérez un CD de musique, de lancer votre logiciel de lecture DVD lorsque vous placez un film dans le lecteur DVD ou encore de ne rien faire lorsque vous insérez un CD de données.

Pour paramétrer l'option d'**exécution automatique**, ouvrez le *Poste de travail* et faites un clic droit sur le lecteur que vous désirez configurer. Cliquez sur *Propriétés*. Ouvrez l'onglet *Exécution automatique*.

## *Aperçu :*

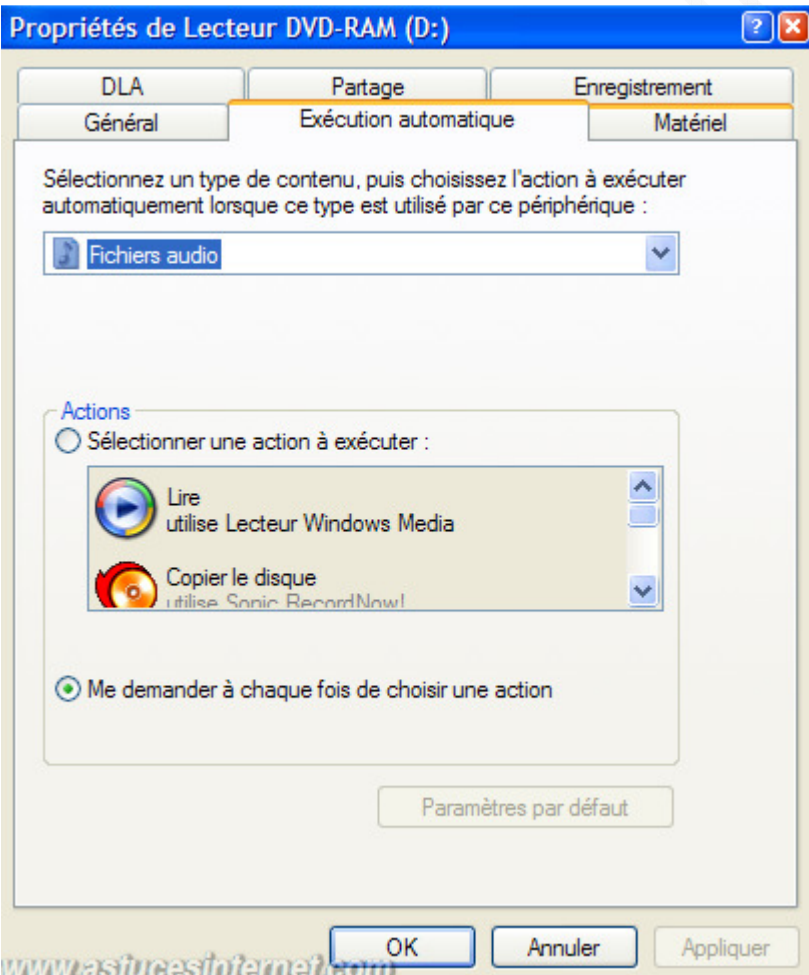

Choisissez le type de fichier pour lequel vous désirez paramétrer le comportement.

- Pour définir une action automatique, cochez *Sélectionner une action à exécuter* puis sélectionnez l'action désirée dans la liste.
- Pour avoir le choix à chaque insertion de CD, cochez *Me demander à chaque fois de choisir une action*.
- Pour désactiver l'exécution automatique sur un type de fichier, cochez *Sélectionner une action à exécuter* et sélectionnez *Ne rien faire*.

## *Aperçu :*

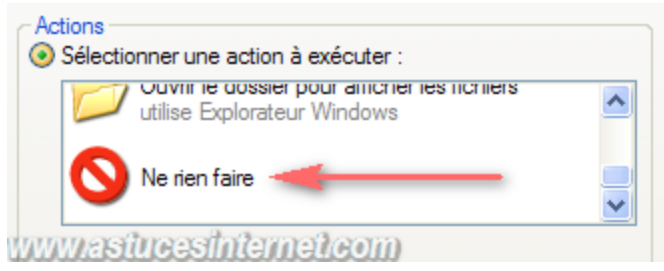